## Fiche Technique

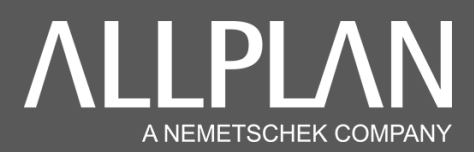

## **BASCULER ALLPLAN BCM DE RESEAU EN LOCAL**

## **Idéalement pour travailler en Home Office**

Les données Allplan BCM sont stockées dans un dossier nommé « **daten** » : ce dossier est soit en local, soit sur serveur. Si vous souhaitez modifier l'emplacement, vous devez copier ce dossier de votre serveur et le coller en local sur votre disque C: ou D:

Pour retrouver l'emplacement de ce dossier vous pouvez le faire depuis Allplan en suivant :

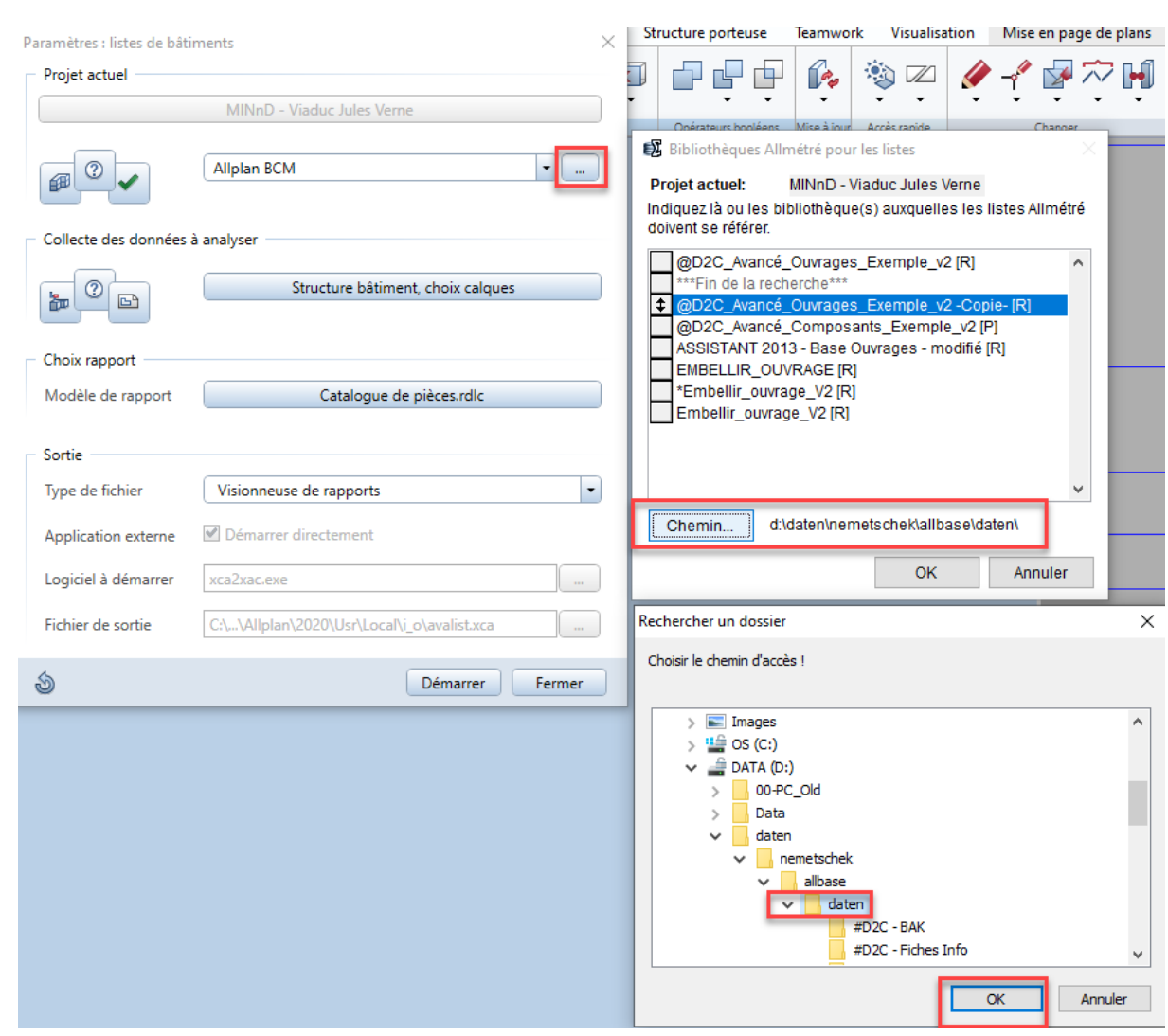

➔ Fichier / Listes Bâtiment / ….

Dans « chemin », vous aller trouver l'emplacement de vos données BCM.

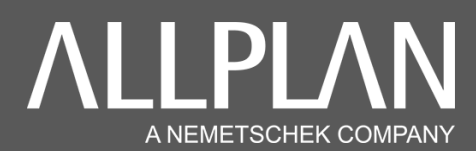

Depuis votre explorateur Windows aller chercher ce dossier et le copier/coller en Local ; vous pouvez le coller dans le chemin suivant :

➔ C:\daten\nemetschek\allbase\ « daten »

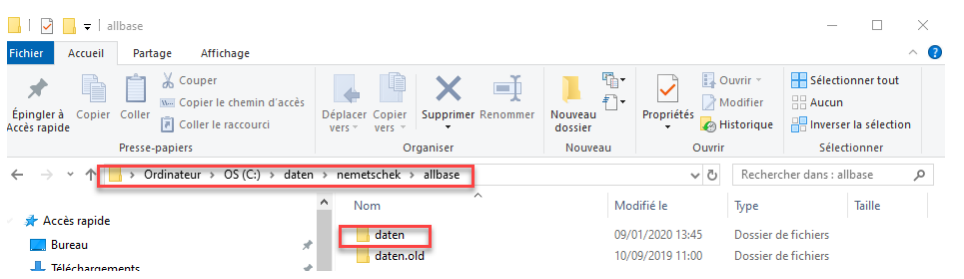

Pour modifier le chemin de fonctionnement d'Allplan BCM il faut aller :

➔ Dans Allplan BCM, aller dans « **Paramètres / Paramètre / Emplacements des fichiers** »

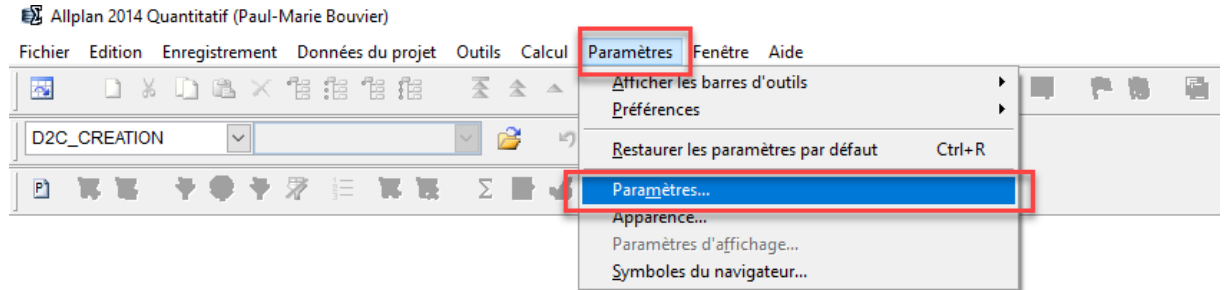

➔ Toujours dans Allplan BCM, dans « **Edition** », il va falloir aller pointer sur le dossier « daten » (initialement copié/collé) en local.

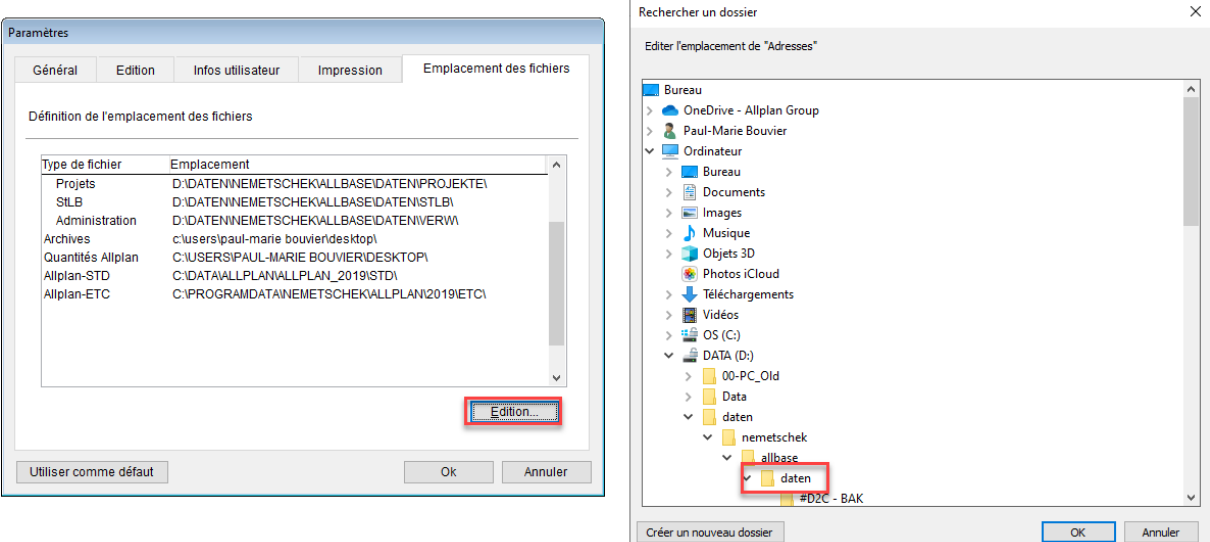

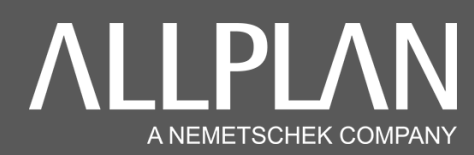

Assurer vous de la bonne liaison entre Allplan et Allplan BCM

Pour faire la liaison entre Allplan et Allplan BCM, il faut, dans le projet où vous souhaitez faire la liaison : ➔ Fichier / Listes Bâtiment / ….

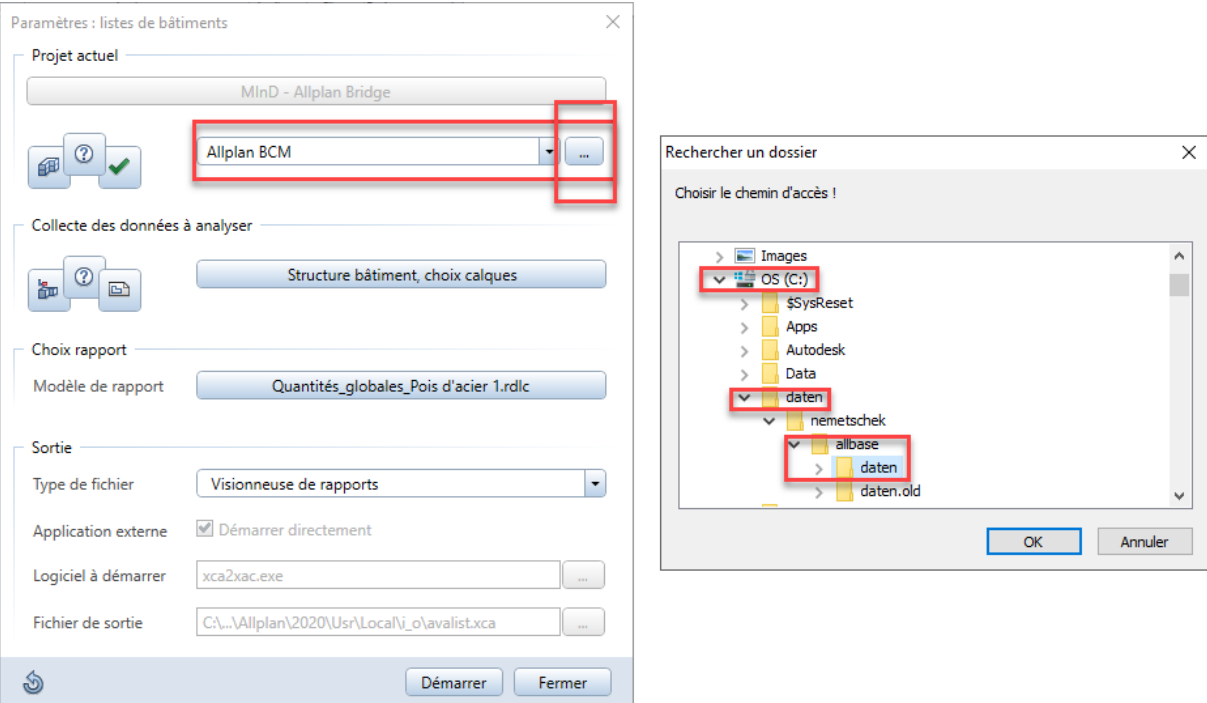

## Et dans les options d'Allplan :

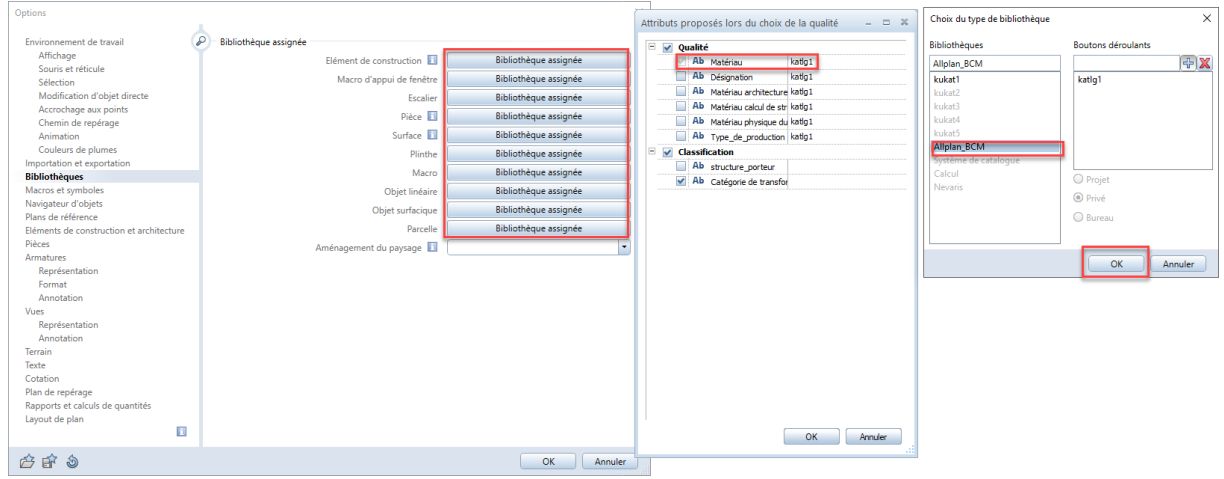